#### **1.6. A mechanoszenzor kalibrálása az Analyze program alkalmazásával**

Minden mérés esetén elengedhetetlen követelmény, hogy a különféle mérőrendszerekkel mért jel az eredeti változás mértékével arányos legyen, és a regisztrált jel alakja a vizsgált paraméterben bekövetkező változást jól tükrözze. A mért változóknak azon tartományát, amelyen belül ezek a követelmények teljesülnek, a műszer **mérési tartomány**ának nevezzük. A legtöbb esetben az az ideális, ha a mért jel nagysága az eredeti változással lineárisan változik, de az összefüggés esetleg bonyolultabb is lehet. **A kalibrálás a mérés visszavezethetőségének, azaz a megfigyelt változások mérőeszköztől független értékelésének és összehasonlíthatóságának alapvető eszköze.** A mérőműszerek kalibrálása során a mérési tartományon belül **meg kell állapítani, hogy a mérőrendszer értékmutatása, illetve a mérendő mennyiség helyes értéke között milyen összefüggés áll fenn** (azaz az ún. **átviteli függvény**t kell definiálni).

A különböző hibák, zavaró hatások stb. miatt egy mérendő mennyiség pontos értékét nem tudjuk megmérni. A ténylegesen mért értéknek a pontos értéktől való eltérését nevezzük mérési hibának. Az abszolút hiba a mérési eredmény és a helyes érték közötti különbség értéke, a mérőeszközök és módszerek jellemzésére használják. Ha a zaj elektronikus eredetű, vagy ha egy digitális műszer kvantálási hibájáról van szó, akkor az abszolút hiba megadása az egész mérési tartományban jellemezheti a műszert. A rendszeres hiba olyan hibatényező, amely egy adott mennyiség, azonos feltételek közötti többszöri mérésekor nagyságára és előjelére nézve állandó marad, vagy a feltételek megváltozásakor ismert törvényszerűségek szerint változik. A rendszeres hibával megfelelően korrigálható a mérési eredmény, így a rendszeres hiba elvileg eliminálható. A véletlen hiba az a hibakomponens, aminek konkrét nagyságát egy mérés elvégzésekor megjósolni nem tudjuk, így azzal korrigálni nem lehet. A véletlen hibát többnyire mint bizonytalansági intervallumot (konfidencia-intervallumot) adjuk meg.

A gyakorlaton alkalmazott mérőberendezéshez csatlakoztatott mechanoszenzorral mechanikai ingereket (erőt, illetve elmozdulást), a termoszenzorral a be- és kilélegzett levegő hőmérsékletét, elektródák segítségével elektromos változásokat (pl. EEG, EKG, EMG) tudunk regisztrálni. A mérési tartomány meghatározását, illetve a kalibrálást a mechanoszenzoron végezzük el.

#### **1.6.1. A gyakorlat célja**

A gyakorlatok során alkalmazott mechanoszenzor lineáris mérési tartományának meghatározása, a műszer kalibrálása. A gyakorlat kivitelezése során az Analyze program használatával is megismerkedünk. **(lásd: Az Analyze számítógépes mérőrendszer ismertetése – program leírás)**

## **1.6.2. A vizsgálathoz szükséges anyagok és eszközök**

súlysorozat, mechanoszenzor, erősítő, számítógépes mérőrendszer.

# **1.6.3. A mérés kivitelezése**

- 1. Az egyedi súlyok tömegét a kalibrálás megkezdése előtt digitális mérlegen mérjük le!
- 2. Indítsuk el az Analyze mérőprogramot. Állítsuk be a következő paramétereket: mérési csatornák száma:1; mérési csatorna: ch1-1; sampling rate: 100Hz; screen length: 60s; file length: 300s. A képernyő megjelenítési tartományát állítsuk be +10/-10 voltos tartományba.
- 3. Indítsuk el a mérést monitorozó üzemmódban. Az erősítő SG (erő és elmozdulás mérés) paneljén az offset gomb tekerésével állítsuk be úgy a mérés alapvonalát -10V közelébe, hogy a súlyok okozta elmozdulások a megjelenítési tartományba minél inkább beleessenek. Figyeljünk azonban arra, hogy ha az alapvonalat a megjelenítési tartomány szélsőértékeire vagy azon kívülre állítjuk be, a mért jelet a műszer nem fogja helyesen megjeleníteni. A szenzor kis mértékű megmozdításával ellenőrizhetjük, hogy az előidézett változást a megjelenített jel tükrözi-e.

A **Monitor** üzemmódban ellenőrizhetjük, hogy a nehezebb súlyok okozta elmozdulás a képernyő megjelenítési tartományába belefér-e (a jel "kiül"-e +10V-nál)!

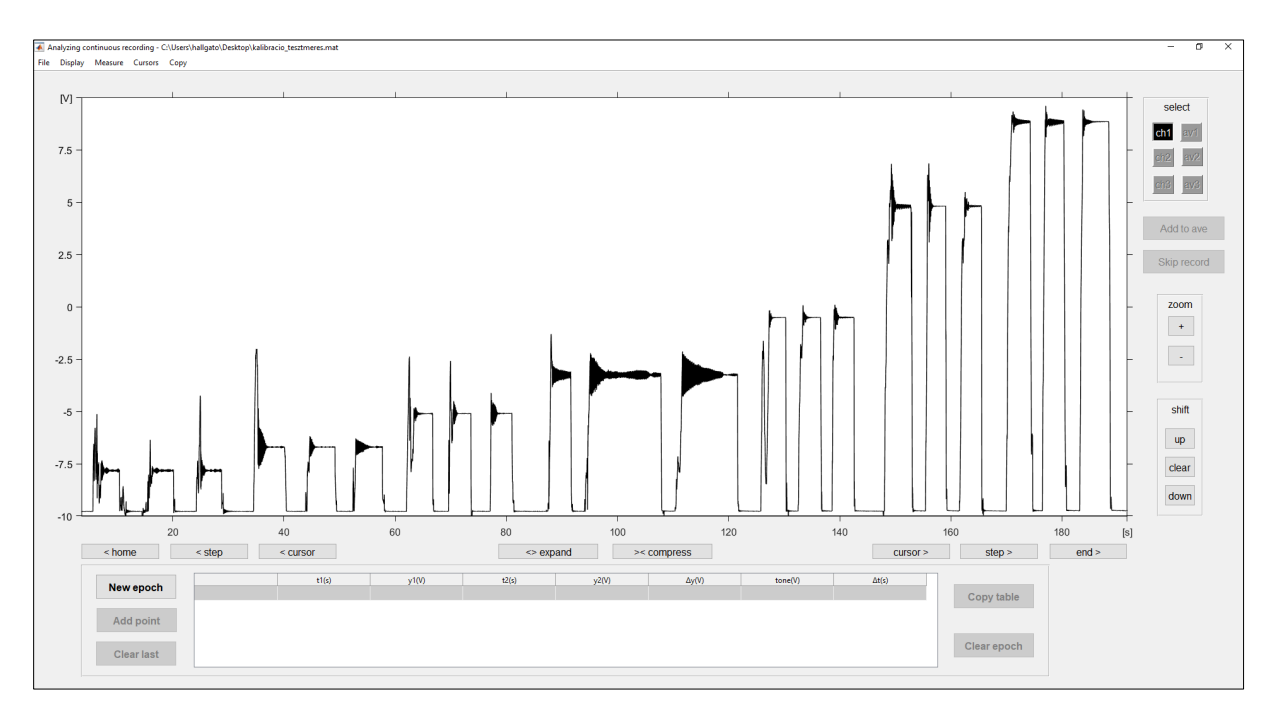

*1. ábra. Két különböző tömegű súly háromszor ismételt ráakasztása során regisztrált jel.*

4. Ha az előzetes beállításokkal készen vagyunk, a **Record** gombra kattintva indítsuk el az adatrögzítést. A súlyokat egyenként akasszuk rá a szenzorra és várjuk meg, míg a szenzor rezgése megszűnik , a jel stabilizálódik (1. ábra)! A mérést minden súly esetében háromszor ismételjünk meg! Így mérések során fellépő rendszeres hiba kiküszöbölhetővé válik, mivel az egyes elmozdulások amplitúdóját 3 független mérésből tudjuk meghatározni. Ügyeljünk arra, hogy a rendelkezésre álló mérési időtartamba beleférjünk!

### **1.6.4. A mérés kiértékelése**

Az elmentett *\*.anz* kiterjesztésű fájlt nyissuk meg! Szükség esetén nagyítsuk ki a vizsgálni kívánt részt! Mérjük le az egymást követően háromszor felakasztott súlyok amplitúdóváltozásait! **(lásd: Az Analyze számítógépes mérőrendszer ismertetése)**

Ha az összes súly által okozott elmozdulást meghatároztuk, az adatokat táblázatkezelő programba (Excel, Origin stb.) vigyük át, hogy a grafikon készítést, függvényillesztést el tudjuk végezni. A táblázatkezelőben a felesleges értékeket, oszlopokat töröljük ki. A számszerű adatok kiértékelése otthon történik.

Az írásos jegyzőkönyv elkészítéséhez szükséges általános formai és tartalmi követelményeket a gyakorlati jegyzet 1.5.3 fejezete tartalmazza. Jelen gyakorlat esetén a következő szerkezet kibontását kérjük:

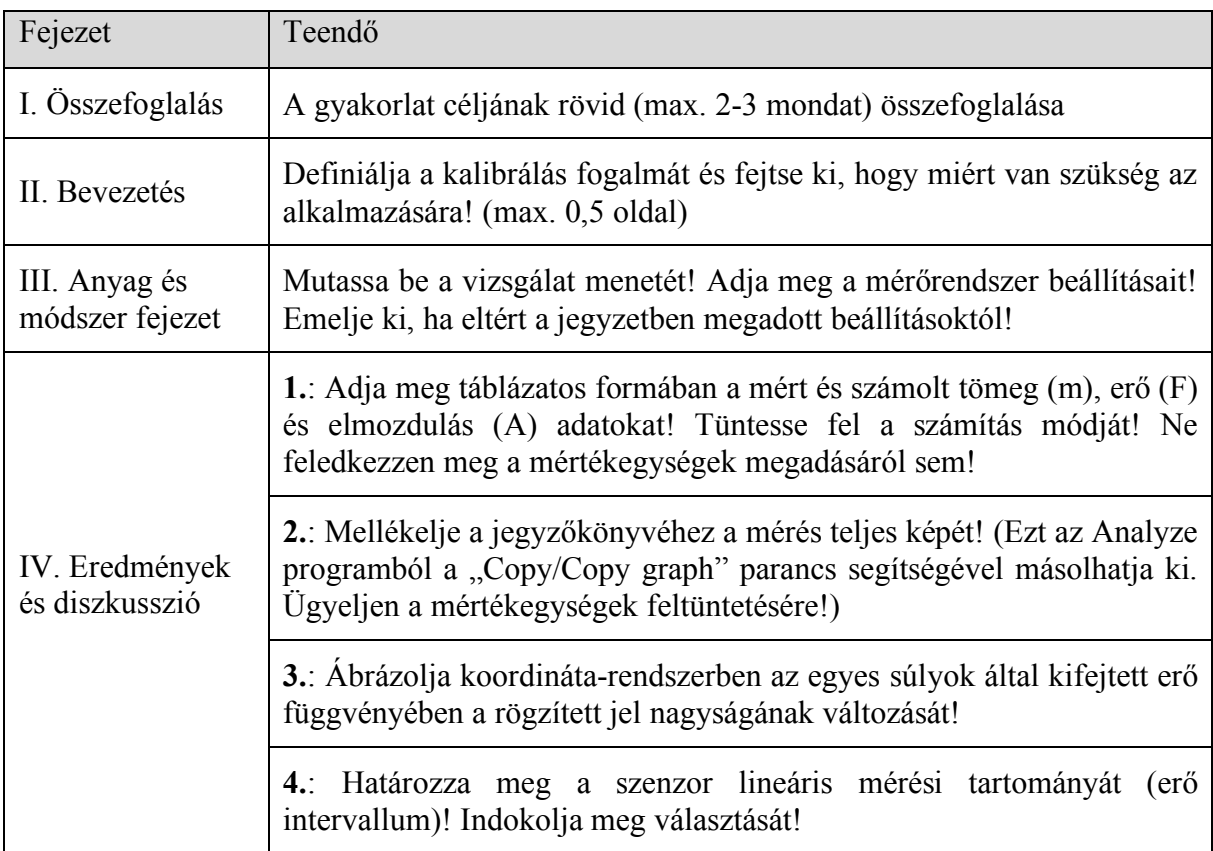

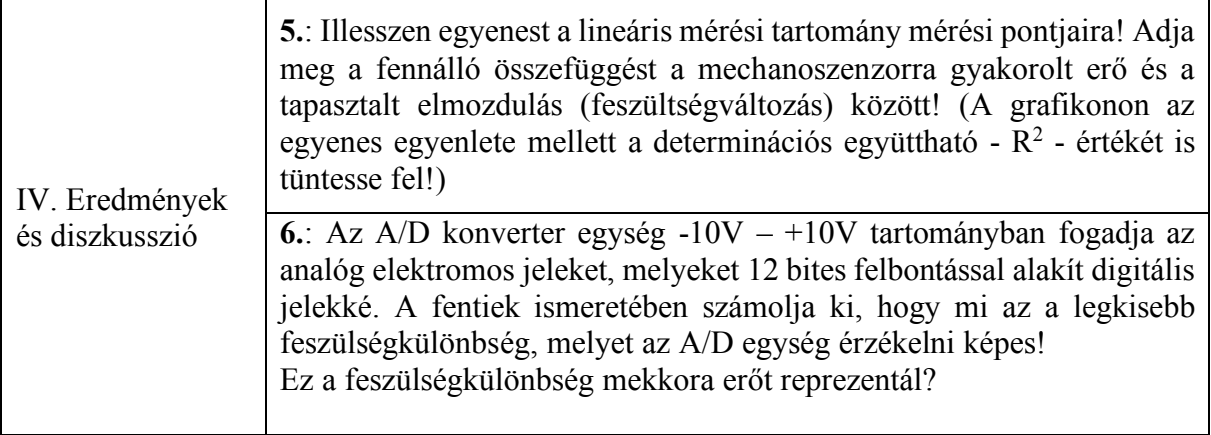